## Integrated Climate Data Center **How to use our data center?**

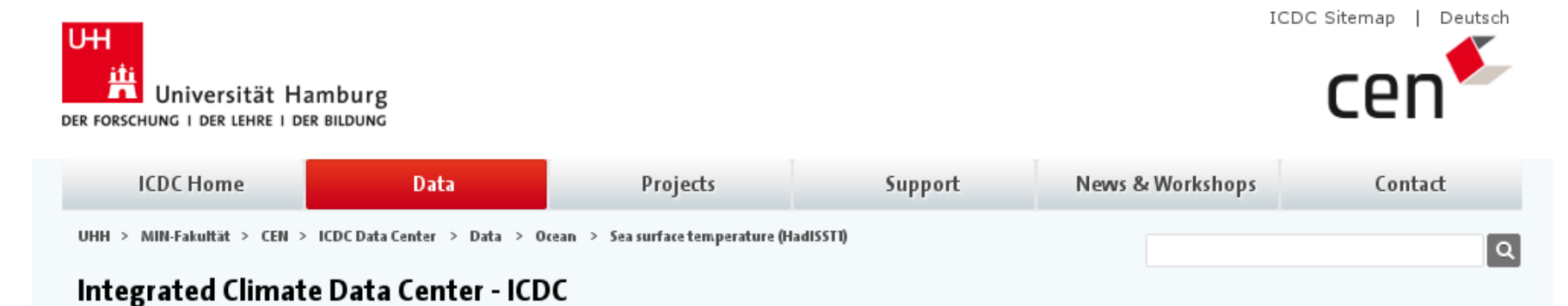

#### Sea surface temperature (HadISST1)

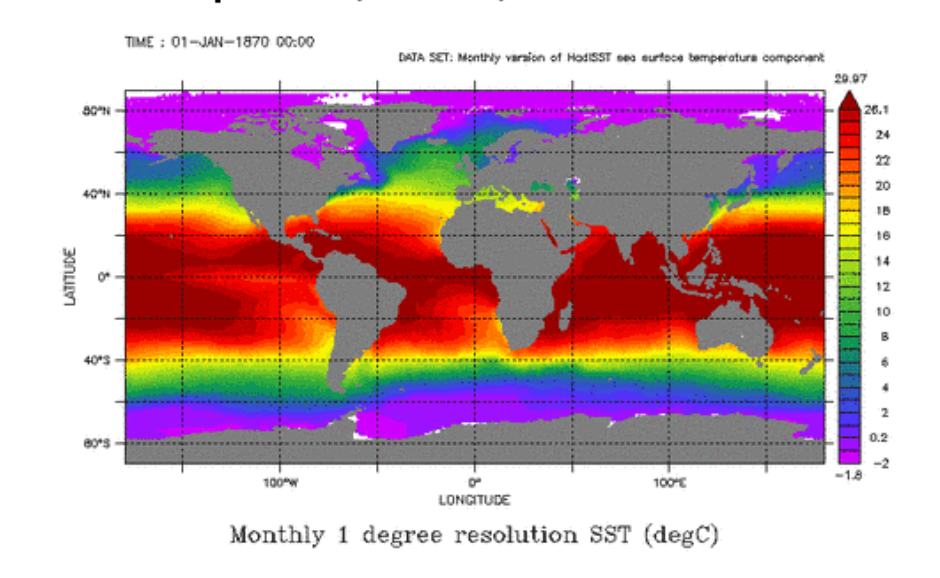

#### Access

#### **UNRESTRICTED**

This data set is only available for a restricted user group, please contact us if you want to access these data.

RESTRICTED only accessable in ZMAW net or via CliSAP login What does that mean?

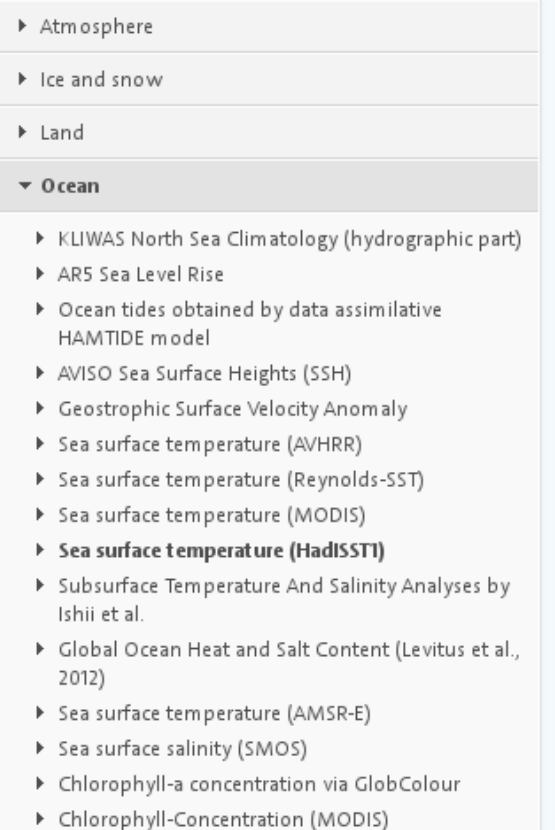

- Mechanical bathytherm ograph (MBT)
- Expendable bathythermograph (XBT)

#### How to use the ICDC? **Contents**

- **Which Data Formats do we offer?**
- **Which Tools do we provide?**
- **What is the Structure of our data center?**

# How to use the ICDC? Data Formats

#### How to use the ICDC? **Data Formats**

- **ASCII** (American Standard Code for Information Interchange)
	- ✔ Text Format with 128 characters

#### How to use the ICDC? **Data Formats**

- **ASCII** (American Standard Code for Information Interchange)
	- ✔ Text Format with 128 characters
- **netCDF** (Network Common Data Form)
	- ✔ self-describing, machine-independent data format
	- ✔ array-oriented scientific data

### How to use the ICDC? **ASCII example**

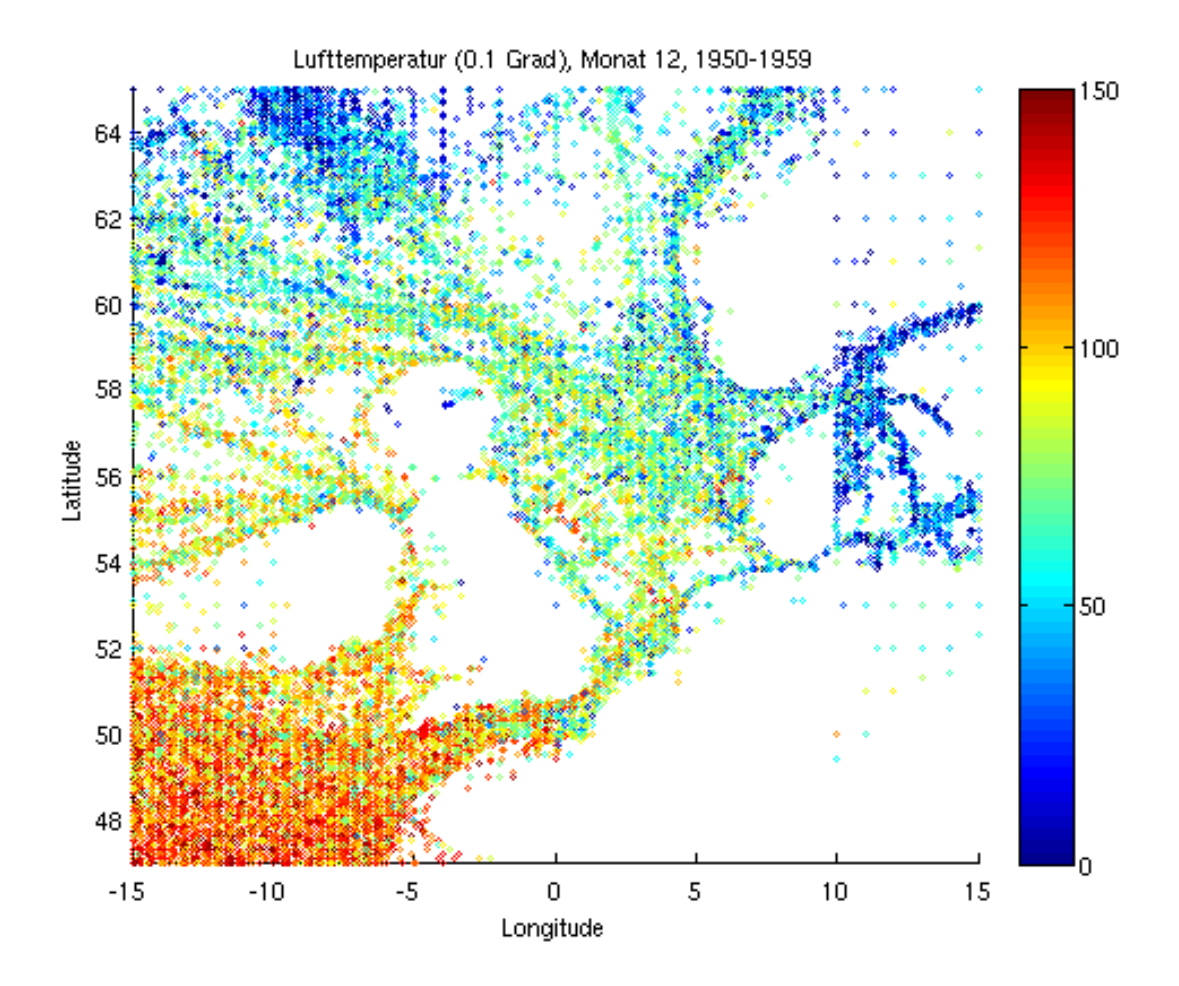

#### How to use the ICDC? **ASCII example**

**90009061409075GTSDAT055 \$00000011988121318000F 4710C -340C5B3B X3B0B3B1B0B0B4B X X X 0B 0B0B0B 4B 10G 3B 120G 91G0B 63G 69F10340G4B 0B97B 2F2F1B 140G5B8B8B5B0B X 1B 1B34B 2B 1B X X X X X X X X X X X X X X X X X X X X X X X X X X X X X X X X X X X X X X 90009061431375GTSDAT055 \$00000021988121506000F 4710C -410C2B4B X3B0B3B1B0B0B4B X X X 0B 0B0B0B 6B 3G 1B 135G 97G0B 63G 62F10335G7B 10B97B 2F2F2B 130G4B8B7B5B X X 2B 1B X X X X X X X X X X X X X X X X X X X X X X X X X X X X X X X X X X X X X X X X X 90009061347375GTSDAT055 \$00000031988121000000F 4720C -450C4B4B X3B0B3B1B0B0B4B X X X 0B 0B0B0B36B 11G 4B 124G 98G0B 75G 73F10352G4B 5B98B 2F2F2B 140G4B7B7B5B X X 3B 1B X X X X X X X X X X X X X X X X X X X X X X X X X X X X X X X X X X X X X X X X X 90009061412475GTSDAT055 \$00000041988121400000F 4740C -400C7B3B X3B0B3B1B0B0B4B X X X 0B 0B0B0B 5B 7G 3B 120G 110G0B 102G 89F10350G4B 0B94B10F2F1B 110G3B8B8B6B0B X 1B 1B X X X X X X X X X X X X X X X X X X X X X X X X X X X X X X X X X X X X X X X X X 90006328834570IE9008051IL\$00000061988123112000F 4740C -610C X X X3B0B3B1B1B0B4B X X X 0B 0B0B0B10B 9G 3B 102G 95G0B 90G 92F10375G X X98B X X X X5B8B8B5B X X 3B 2B30B 8B 3B X X X X X X X X X X X X X X X X X X X X X X X X X X X X X X X X X X X X X X**

### How to use the ICDC? **netCDF example**

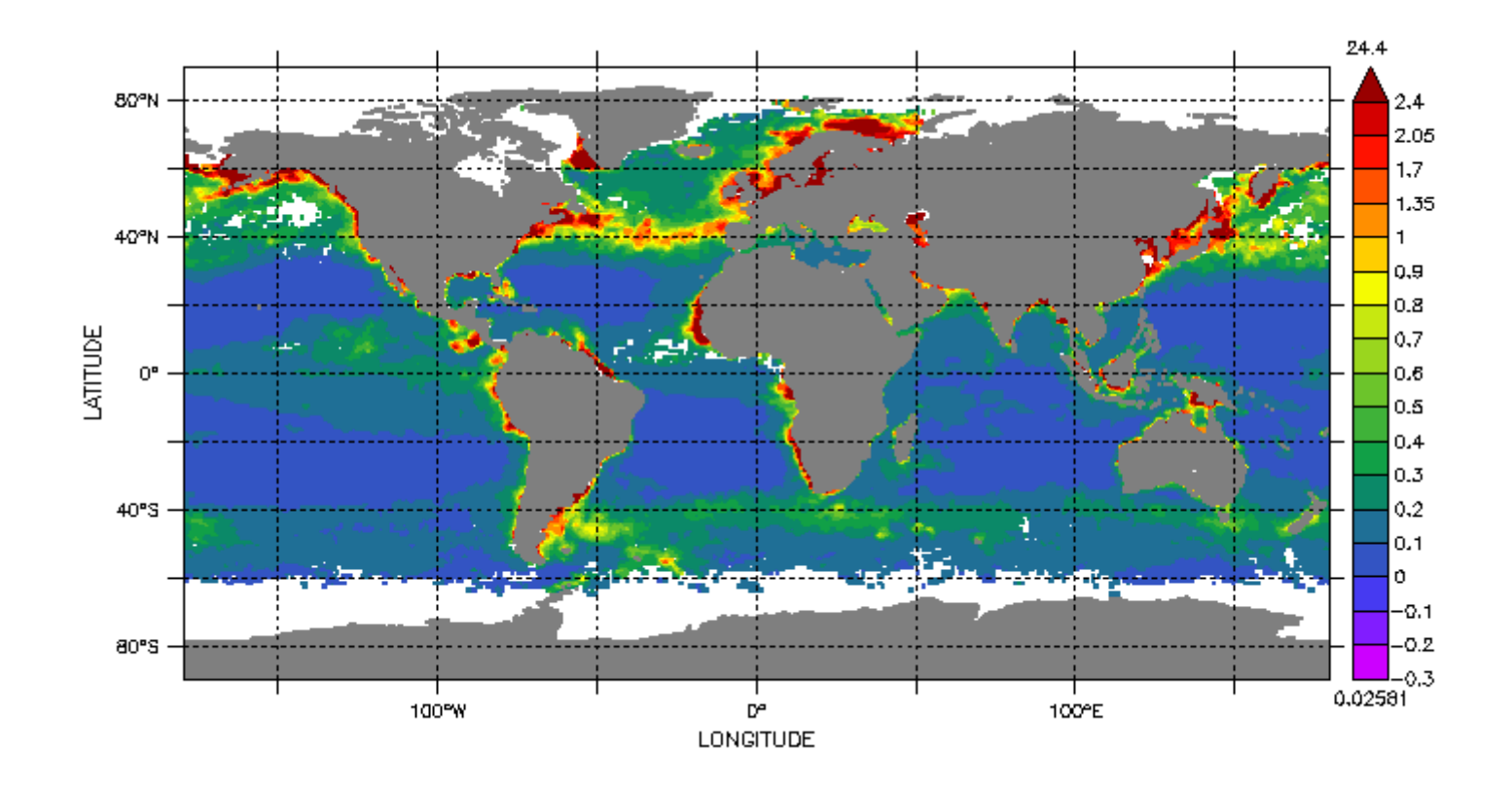

**chlorophyll-a concentration (mg/m3)**

#### How to use the ICDC? **netCDF example: header**

```
netcdf L3m_20110501-20110531__GLOB_25_AVW-MERMODSWF_CHL1_MO_00 {
dimensions:
     lat = 720 ;
     lon = 1440 ;
variables:
     float lat(lat) ;
          lat:long_name = "latitude" ;
          lat:units = "degrees_north" ;
     float lon(lon) ;
          lon:long_name = "longitude" ;
          lon:units = "degrees_east" ;
     float CHL1_mean(lat, lon) ;
          CHL1_mean:long_name = "Chlorophyll-a concentration. Mean of the binned pixels" ;
          CHL1_mean:_FillValue = -999.f ;
          CHL1_mean:units = "mg/m3" ;
     short CHL1_flags(lat, lon) ;
          CHL1_flags:long_name = "Chlorophyll-a concentration. Flags" ;
          CHL1_flags:_FillValue = 0s ;
     short CHL1_error(lat, lon) ;
          CHL1_error:long_name = "Chlorophyll-a concentration. Error estimation" ;
          CHL1_error:_FillValue = -32768s ;
          CHL1_error:units = "0.01%" ;
// global attributes:
          :Conventions = "CF-1.4" ;
          :title = "GlobColour monthly merged MERIS/MODIS/SeaWiFS product" ;
          :product_version = "2.1" ;
          :institution = "ACRI" ;
          :references = "http://www.globcolour.info" ;
}
```
#### How to use the ICDC? **netCDF example: data body**

**data:**

**lat = 89.875, 89.625, 89.375, 89.125, 88.875, 88.625, 88.375, 88.125, 87.875, 87.625, 87.375, 87.125, 86.875, 86.625, 86.375, 86.125, 85.875, 85.625, 85.375, 85.125, 84.875, 84.625, 84.375, 84.125, 83.875, 83.625, 83.375, 83.125, 82.875, 82.625, 82.375, 82.125, 81.875, 81.625, 81.375, 81.125, 80.875, 80.625, 80.375, 80.125, 79.875, 79.625, 79.375, 79.125, ... lon = -179.875, -179.625, -179.375, -179.125, -178.875, -178.625, -178.375, -178.125, -177.875, -177.625, -177.375, -177.125, -176.875, -176.625, -176.375, -176.125, -175.875, -175.625, -175.375, -175.125, -174.875, -174.625, -174.375, -174.125, -173.875, -173.625, -173.375, -173.125, -172.875, -172.625, -172.375, -172.125, -171.875, -171.625, -171.375, -171.125, -170.875, -170.625, -170.375, -170.125, -169.875, -169.625, ... CHL1\_mean = \_, \_, \_, \_, \_, \_, \_, \_, \_, \_, \_, \_, \_, \_, \_, \_, \_, \_, 0.1188156, \_, \_, \_, \_, \_, \_, \_, \_, \_, \_, \_, \_, \_, \_, \_, \_, \_, \_, \_, \_, \_, \_, \_, \_, \_,**   $\tau'$ ,  $\tau'$ ,  $\tau'$ ,  $\tau'$ ,  $\tau'$ ,  $\tau'$ ,  $\tau'$ ,  $\tau'$ ,  $\tau'$ ,  $\tau'$ ,  $\tau'$ ,  $\tau'$ ,  $\tau'$ ,  $\tau'$ ,  $\tau''$ ,  $\tau''$ ,  $\tau''$ ,  $\tau''$ ,  $\tau''$ ,  $\tau''$ ,  $\tau''$ ,  $\tau''$ ,  $\tau''$ ,  $\tau''$ ,  $\tau''$ ,  $\tau''$ ,  $\tau''$ ,  $\tau''$ ,  $\tau''$ ,  $\tau''$ ,  $\tau''$ ,  $\tau''$  **0.07375506, 0.06540351, 0.06451838, \_, 0.06928304, 0.07303791, 0.06147115, 0.09587683, 0.08953606, 0.09024717, 0.09009086, 0.1717191, 0.19743, 0.1933303, 0.1840222, 0.3219287, 0.3715845, 0.3347433, 0.2823112, 0.2459948, 0.2646204, 0.2853627, 0.26911, 0.2433607, 0.225599, 0.1699737, \_, \_, 0.3340223, 0.2563284, 0.2353233, 0.2488389, 0.2377462, 0.2132049, 0.192851, 0.1744124, 0.149518, 0.1386719, 0.1360403, \_, \_, \_, \_, \_, \_, \_, \_, \_, \_, \_, 0.1254896, 0.1346682, 0.1337209, 0.1449482,**  0.1484452, \_, \_, \_, \_, \_, \_, \_, \_, \_, \_, \_, \_, \_, \_, \_, \_, \_,  **...**

How to use the ICDC? Our Tools

#### How to use the ICDC? **Website icdc.cen.uni-hamburg.de**

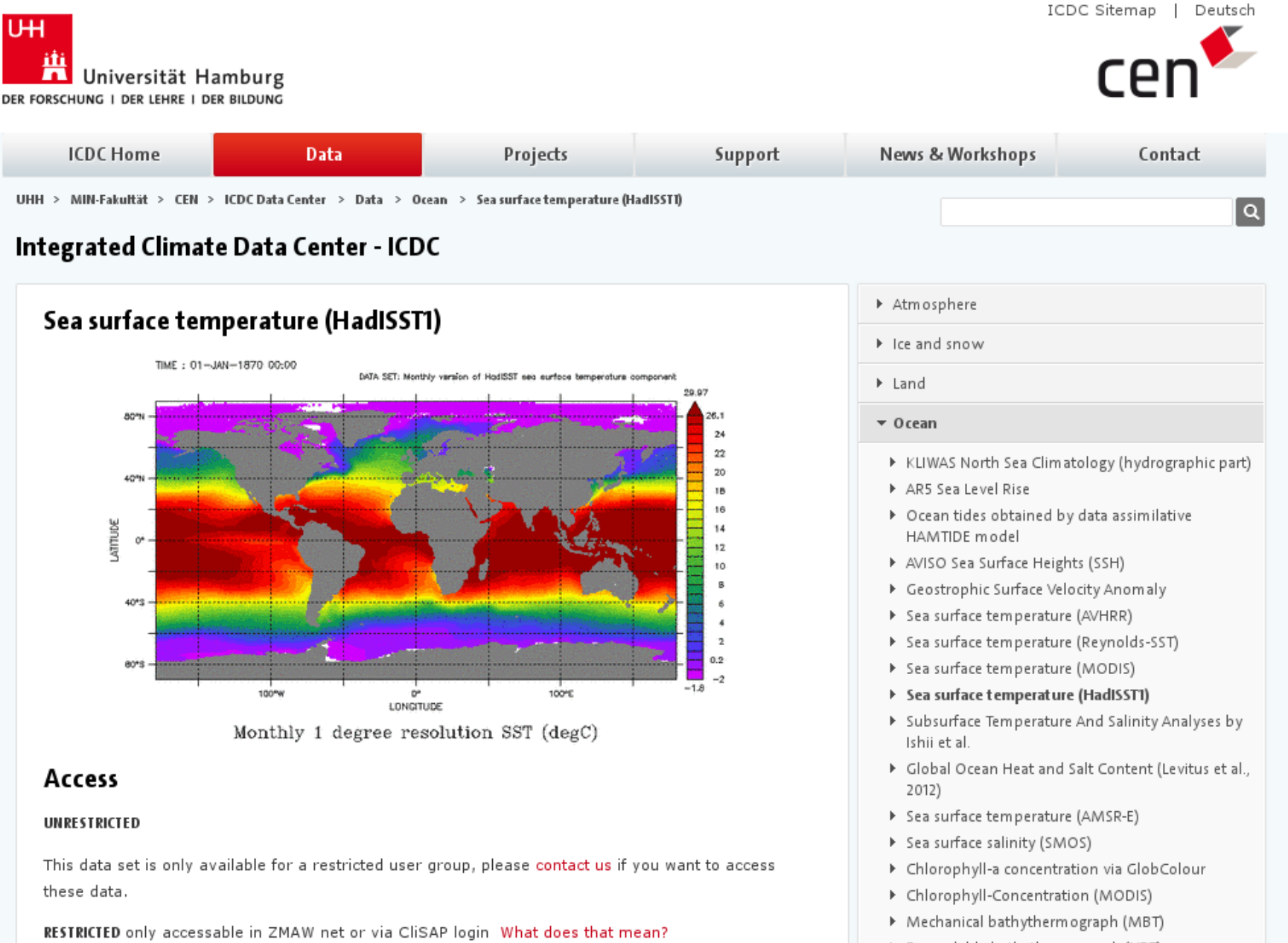

▶ Expendable bathytherm ograph (XBT)

#### How to use the ICDC? **Website icdc.cen.uni-hamburg.de**

- **content base and entry point of our data center**
- **provides** 
	- ✔ data information
	- ✔ links to data downloads, visualizations and references
	- ✔ support and tutorials

#### How to use the ICDC? **Tools**

- **FTP Server**
	- ✔ data download

#### How to use the ICDC? **Tools**

#### ● **FTP Server**

✔ data download

### ● **Live Access Server (LAS)**

- ✔ quick visualizations: Maps, Time Series, Sections, Profiles
- ✔ download data subsets

### How to use the ICDC? **Tools**

#### ● **FTP Server**

✔ data download

# ● **Live Access Server (LAS)**

- ✔ quick visualizations: Maps, Time Series, Sections, Profiles
- ✔ download data subsets

#### ● **File access**

- ✔ for CEN/MPI users via /data/icdc
- ✔ mounted on every Linux / Unix system in CEN/MPI network
- $\sim$  no need to download / copy the data

### How to use the ICDC? **Structure: External Access**

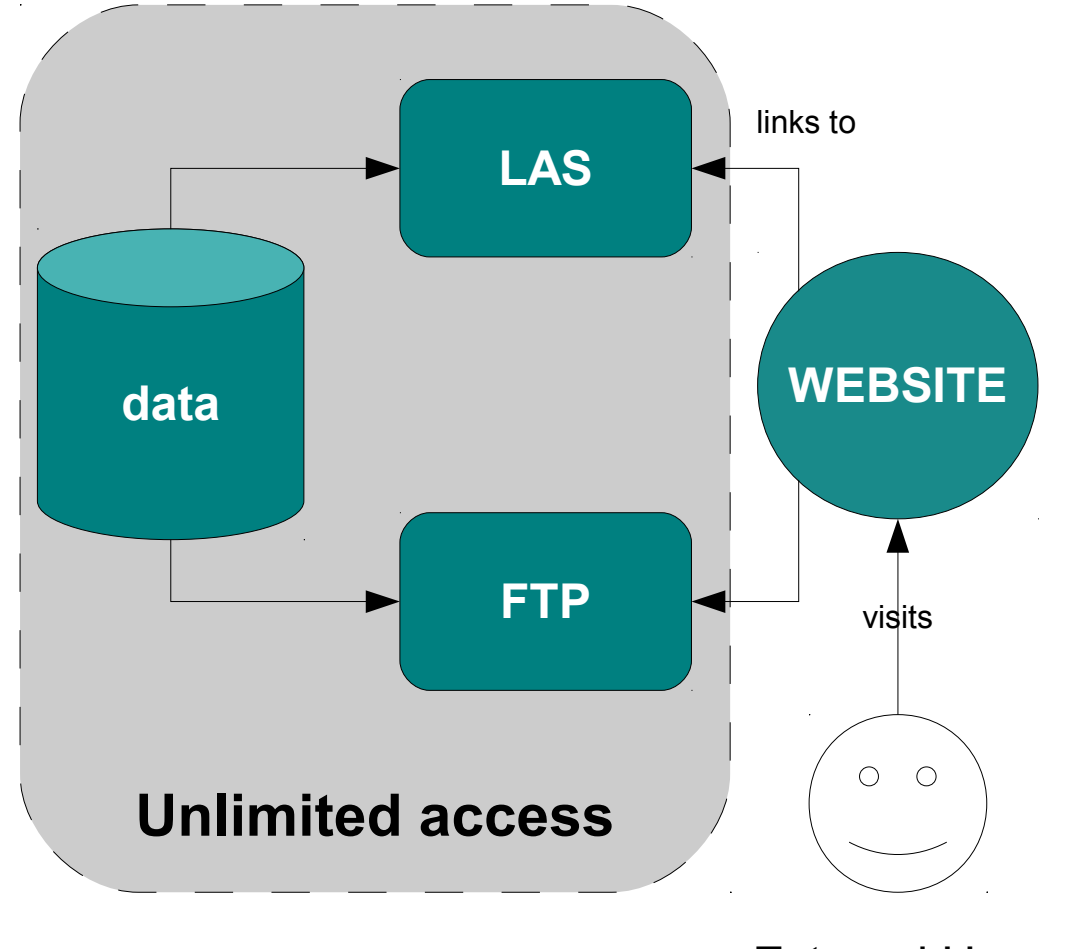

External User

#### How to use the ICDC? **Structure: Internal Access**

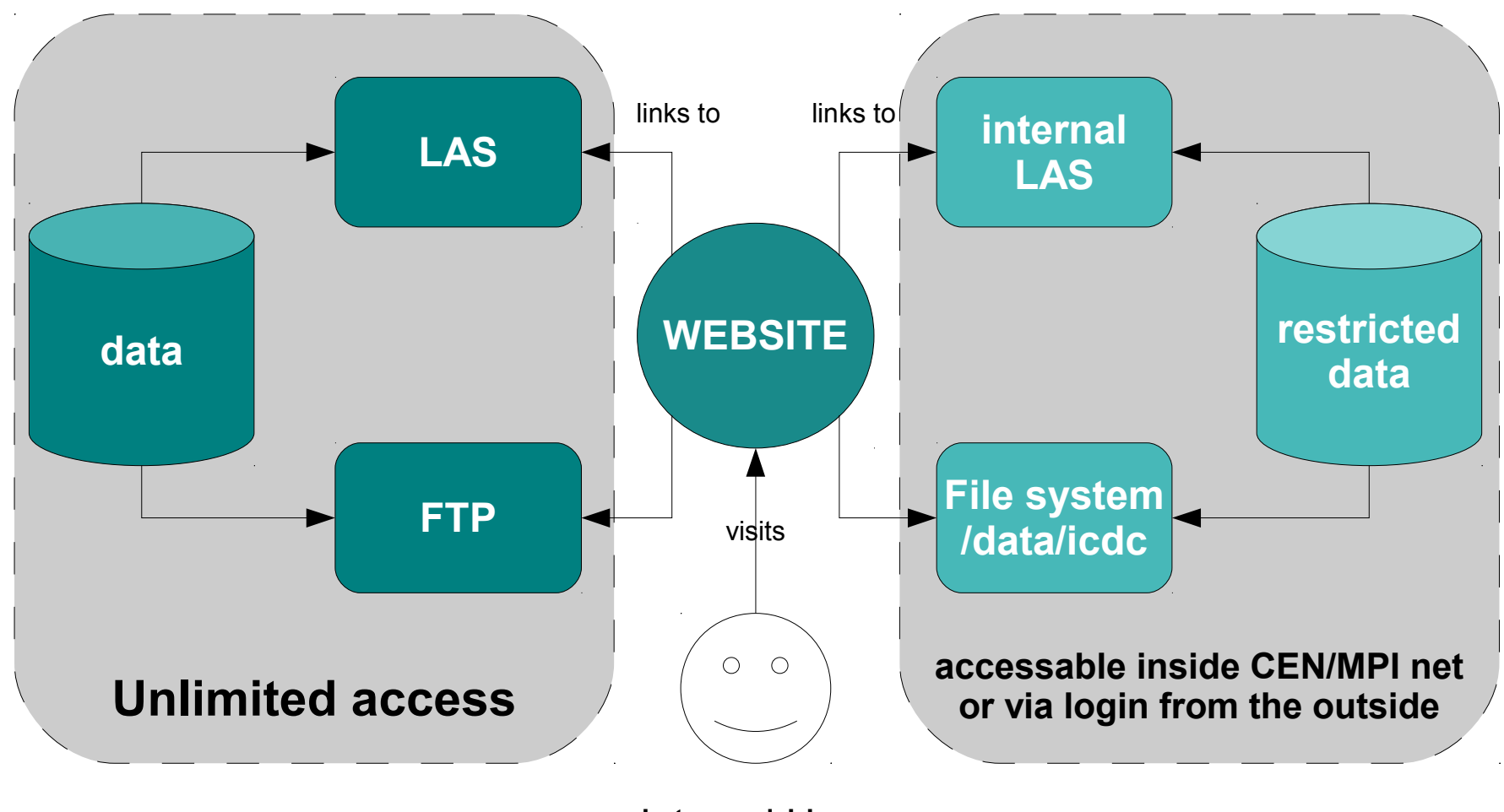

Internal User

How to use the ICDC? **Live Access Server (LAS)**

#### How to use the ICDC? **LAS: Features**

#### ● **provides visualizations of geo-referenced data**

- $\cdot$  interactive maps
- ✔ time series
- ✔ sections
- ✔ profiles
- ✔ comparisons

#### How to use the ICDC? **LAS: Interactive Map**※ 뺌 Integrated Climate Data Cent... ※ │ ╬ O Ozean Synthesen  $\mathbf{C}$ **Live Access Server** Link to this page | Help | ICDC Website п Integrated Climate Data Center D  $\mathbf c$ **Choose dataset** Update Plot Set plot options Compare **Google Earth Show Values Export to Desktop Application** Save As... **Print O** GECCO State Estimation POTENTIAL TEMPERATURE [▼ LAS 7.+, ICDC Klimacampus Hamburg 23-Mar-11 DEPTH (m): 5<br>TIME: 16-JAN-1952 11:00 DATA SET: GECCO Potential Temperature 31.85 26,7 25 23 79.5 N 4D°N  $21$ 19  $0.5E$  $0.5W$ 17 79.5 S LATTUDE 15  $\alpha$ **MAPS** 13 ⊙ Latitude-Longitude  $11$ **LINE PLOTS** 9  $\overline{7}$ O Time series 40°S  $5.2$  $\bigcirc$  Depth  $0.1$ OLongitude  $-5$ O Latitude  $-10.01$ **VERTICAL SECTION PLOTS** 50°E 150°E 110°W 10°W LONGITUDE O Longitude-depth O Latitude-depth POTENTIAL TEMPERATURE (deg C) Date: Jan  $\boxed{\mathbf{v}}$  1952 $\boxed{\mathbf{v}}$ Depth (meters) :  $5$  [ $\blacktriangledown$ Integrated Climate Data Center - Remon Sadikni - [remon.sadikni@uni-hamburg.de](mailto:remon.sadikni@uni-hamburg.de)  $\bullet$ Done  $\mathcal{L}$

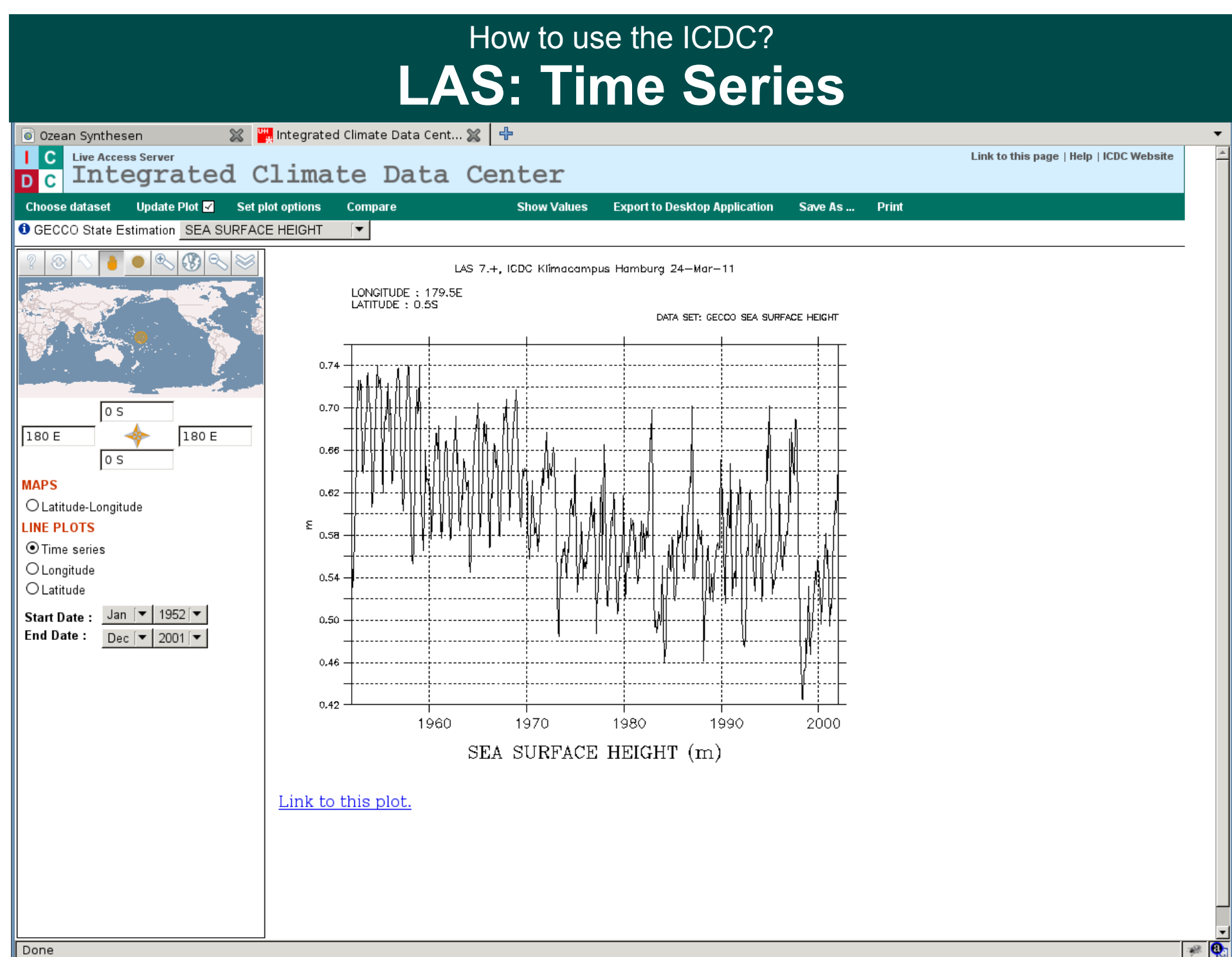

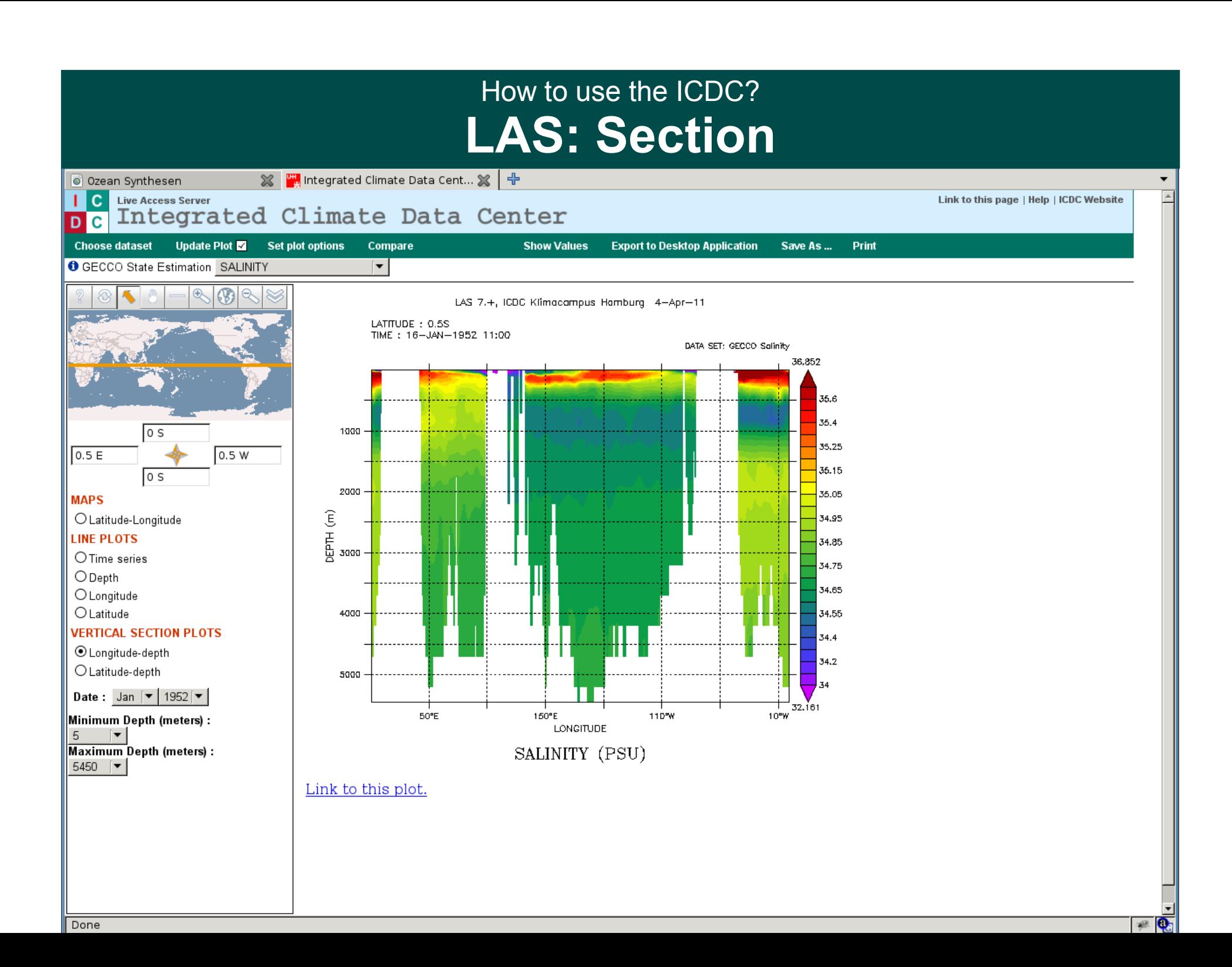

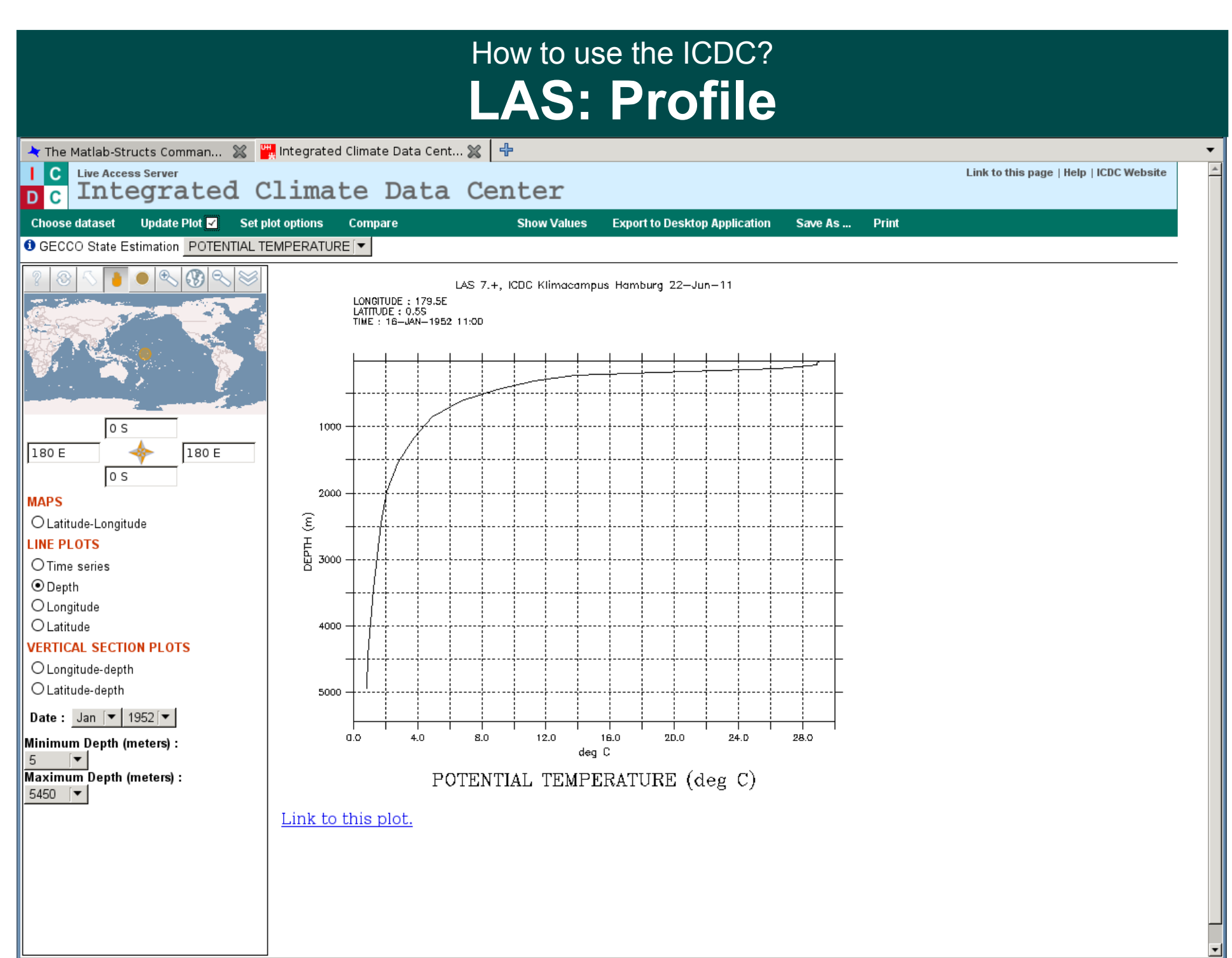

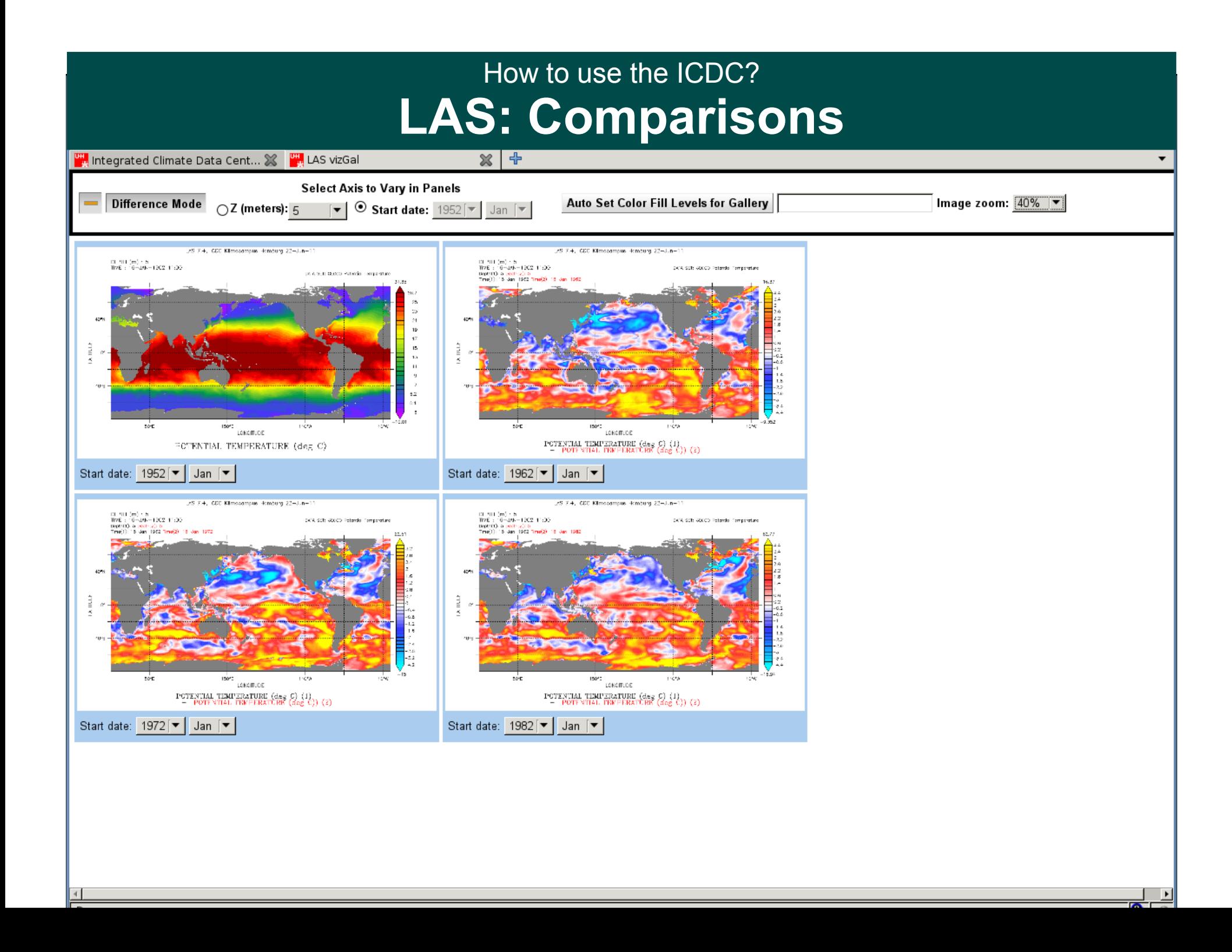

#### How to use the ICDC? **LAS: Features**

### ● **provides visualizations of geo-referenced data**

- $\cdot$  interactive maps
- ✔ time series
- ✔ sections
- ✔ profiles
- ✔ comparisons

#### ● **data downloads**

- ✔ ASCII
- ✔ netCDF
- ✔ Google Earth

- Find the HadISST Sea Surface Temperature data set on our website
	- read the information on the webpage

- Find the HadISST Sea Surface Temperature data set on our website
	- read the information on the webpage
- Visualize it via LAS
	- produce a map of April 2012

- Find the HadISST Sea Surface Temperature data set on our website
	- read the information on the webpage
- Visualize it via LAS
	- produce a map of April 2012
		- Change the Color Palette

- Find the HadISST Sea Surface Temperature data set on our website
	- read the information on the webpage
- Visualize it via LAS
	- produce a map of April 2012
		- Change the Color Palette
		- Save the image to your computer

- Find the HadISST Sea Surface Temperature data set on our website
	- read the information on the webpage
- Visualize it via LAS
	- produce a map of April 2012
		- Change the Color Palette
		- Save the image to your computer
		- Zoom into the North Atlantic

- Find the HadISST Sea Surface Temperature data set on our website
	- read the information on the webpage
- Visualize it via LAS
	- produce a map of April 2012
		- Change the Color Palette
		- Save the image to your computer
		- Zoom into the North Atlantic
		- Show values of this region

- Find the HadISST Sea Surface Temperature data set on our website
	- read the information on the webpage
- Visualize it via LAS
	- produce a map of April 2012
		- Change the Color Palette
		- Save the image to your computer
		- Zoom into the North Atlantic
		- Show values of this region
	- produce a time series plot at 36°N, 45°W from 1982-2012

- Find the HadISST Sea Surface Temperature data set on our website
	- read the information on the webpage
- Visualize it via LAS
	- produce a map of April 2012
		- Change the Color Palette
		- Save the image to your computer
		- Zoom into the North Atlantic
		- Show values of this region
	- produce a time series plot at 36°N, 45°W from 1982-2012
	- Save the values as netCDF

- Open a Terminal Console
- Look for the HadISST files data set in **/data/icdc**

- Open a Terminal Console
- Look for the HadISST files data set in **/data/icdc**
- We will produce together a map plot with the Tool ferret

- Open a Terminal Console
- Look for the HadISST files data set in **/data/icdc**
- We will produce together a map plot with the Tool ferret

#### > **ferret**

NOAA/PMEL TMAP FERRET v6.71 yes?

- Open a Terminal Console
- Look for the HadISST files data set in **/data/icdc**
- We will produce together a map plot with the Tool ferret

> **ferret** NOAA/PMEL TMAP FERRET v6.71 yes? **use HadISST\_sst.nc**

- Open a Terminal Console
- Look for the HadISST files data set in **/data/icdc**
- We will produce together a map plot with the Tool ferret

> **ferret** NOAA/PMEL TMAP FERRET v6.71 yes? **use HadISST\_sst.nc** yes? **show data** currently SET data sets: 1> ./HadISST\_sst.nc (default) name title and the I ame title the Termin I ame I K I L<br>SST Monthly 1 degree resolution SST 1:360 1:180 ... 1:17 SST Monthly 1 degree resolution SST 1:360 1:180 ... 1:1708

- Open a Terminal Console
- Look for the HadISST files data set in **/data/icdc**
- We will produce together a map plot with the Tool ferret

> **ferret** NOAA/PMEL TMAP FERRET v6.71 yes? **use HadISST\_sst.nc** yes? **show data** currently SET data sets: 1> ./HadISST\_sst.nc (default) name title I J K L<br>SST Monthly 1 degree resolution SST 1:360 1:180 ... 1:17 SST Monthly 1 degree resolution SST 1:360 1:180 ... 1:1708

yes? **shade/l=1708 sst**

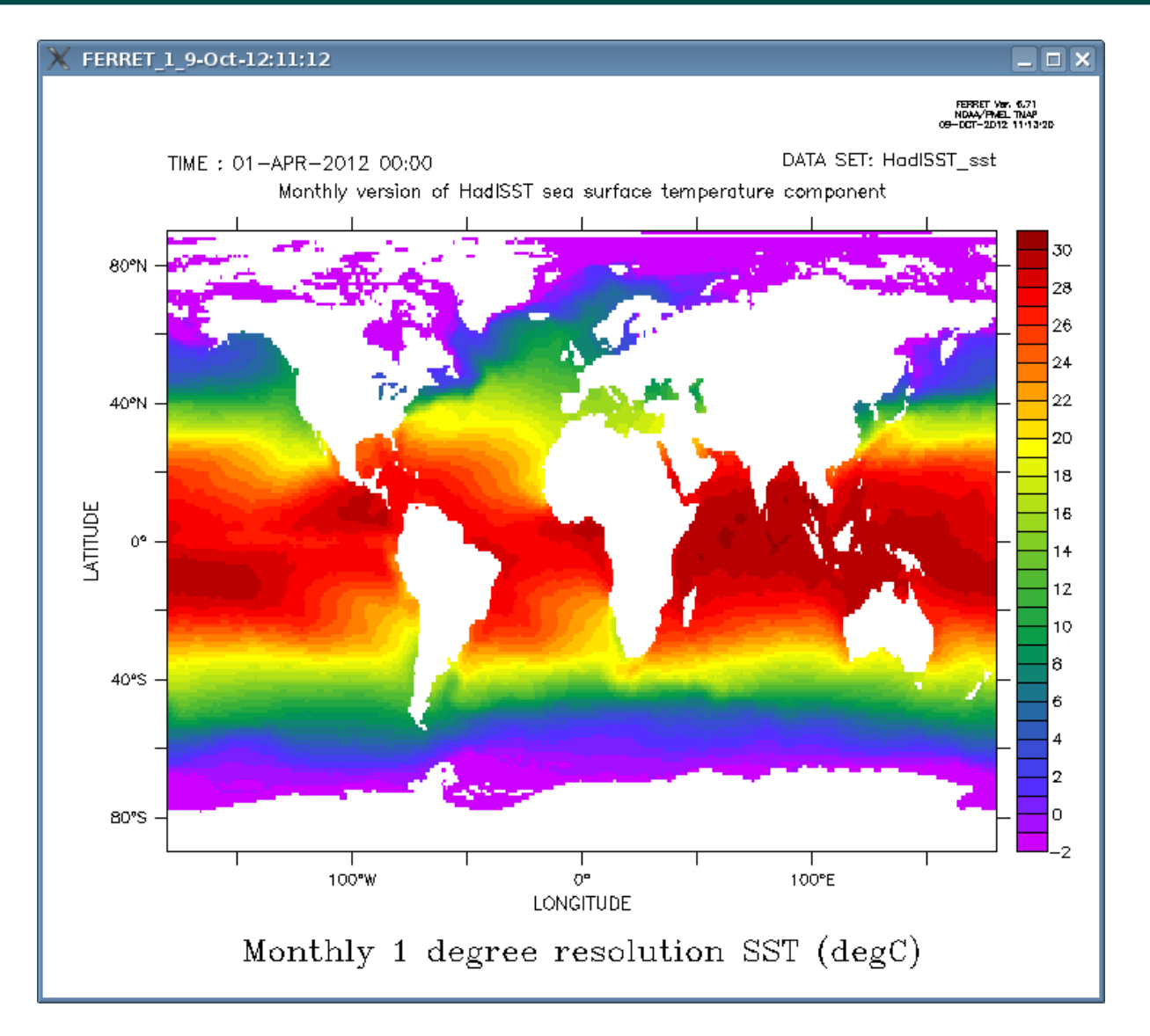